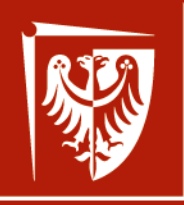

Wrocław University of Science and Technology **project**

# **Advanced Optoelectronic**

Aluminium p-contact b  $\overline{\mathbf{a}}$ n-contact Regrown n-GaN n-AIGaN n-AIGaN Sapphire Sapphire MOW EBL p-AlGaN p-GaN

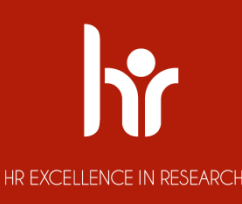

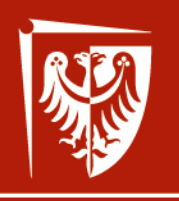

Wrocław University of Science and Technology

HR EXCELLENCE IN RESEARCH

promtact

# **Advanced Optoelectronic project**

# Introduction part II

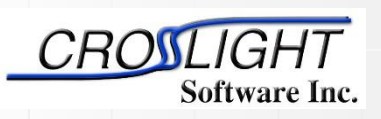

Output aperture

AR coating

Oxide-confined layer

confined layer

n-DBR

ssivation<br>ctive QWs

GaAs substrate

iaA<sub>3</sub> contact

Simulation software by: Crosslight Software Inc.

http://crosslight.com/

Dr inż. Damian Radziewicz

Wrocław 2018

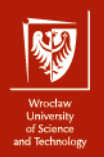

# Introduction

# **LED structure**

.sol file

## **❖ MSM structure**

 $\dots$ .layer and .sol files

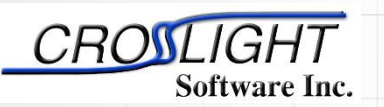

Simulation software by:

Crosslight Software Inc.

http://crosslight.com/

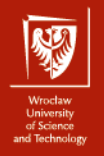

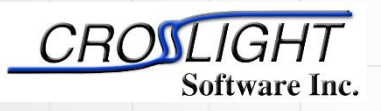

Crosslight Software Inc.

http://crosslight.com/

### **LED structure**

**Defining the device structure – cross section**

$$
1 \ \mu m - Al_{0.5}Ga_{0.5}As - p=1.0 \times 10^{24} \ m^{-3}
$$

0.2 um - GaAs - undoped; active region

 $1 \mu m - Al_{0.5}Ga_{0.5}As - n=1.0\times10^{24} m^{-3}$ 

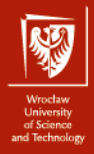

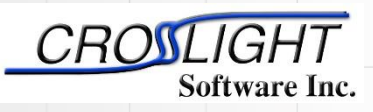

Crosslight Software Inc.

http://crosslight.com/

## **.sol file**

#### **Defining the device structure – test1.sol file**

```
$file:test1.sol
begin
 load mesh mesh inf=test1.msh
  include file=test1.mater
  include file=test1.doping
  outputsol_outf=test1.out
 newton_par damping_step=5. max_iter=100 print_flag=3
 use_sor max_iter=3000 print_sor=noprint
  init_wave &&
   length= 0.2000E+03 backg_loss=500. &&
  boundary_type=[2 2 1 1] init_wavel= 0.8300E+00 mirror_ref=0.32 &&
  wavel_range=[ 0.8100E+00 0.8500E+00]
  equilibrium
 newton_par damping_step=1. print_flag=3
  scan var=voltage_1 value_to= -0.1345E+01 print_step= 0.1345E+01 &&
   init_step= 0.2689E+00 min_step=1.e-5 max_step=0.5
  scan var=current_1 value_to= 0.2500E+03 print_step= 0.2500E+03 &&
   init_step= 0.2500E+01 min_step=1.e-5 max_step= 0.2500E+02
end
```
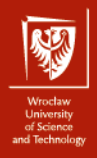

**.sol file**

\$file:test1.sol

**load\_mesh** mesh\_inf=test1.msh

**include** file=test1.mater

include file=test1.doping

output sol\_outf=test1.out

begin

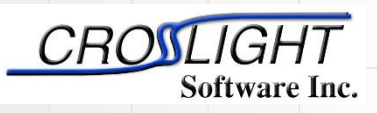

Simulation software by:

Crosslight Software Inc.

http://crosslight.com/

The **.msh** file will be loaded into simulation data.

The different files with material information will

be merged with input data.

Definition of base name for output data files.

**Defining the device structure – test1.sol file**

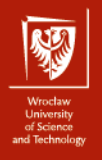

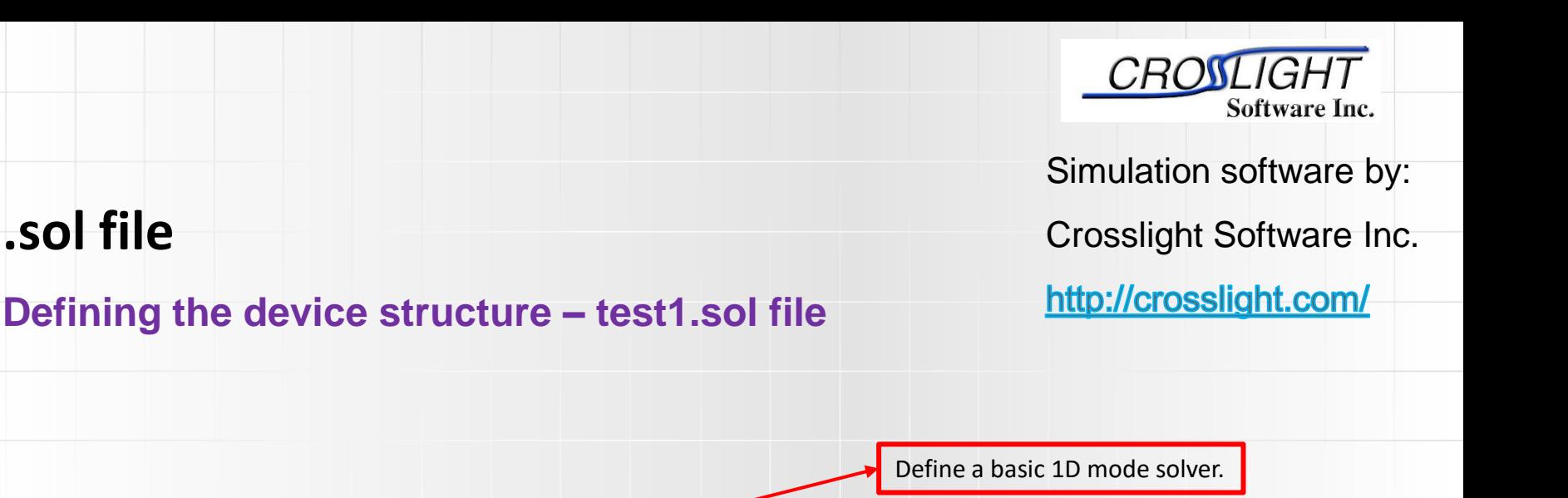

newton\_par damping\_step=5. max\_iter=100 print\_flag=3

**use\_sor** max\_iter=3000 print\_sor=noprint

#### **init\_wave** &&

**.sol file**

length= 0.2000E+03 backg\_loss=500. &&

boundary\_type=[2 2 1 1] init\_wavel= 0.8300E+00 mirror\_ref=0.32 &&

wavel\_range=[  $0.8100E+00$  0.8500E+00]

Defines the boundary conditions for the waveguide as well as other critical parameters for the device (length, mirror reflectivity, background losses, etc...)

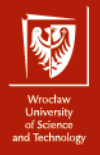

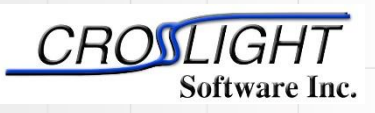

Crosslight Software Inc.

http://crosslight.com/

It calls the Newton solver to get the initial solution of the device under thermal equilibrium conditions: this means only the Poisson equation is solved and the net current is zero for both electrons and holes. This is a required first step before bias can be applied.

It calls the Newton solver and find the state of the device under bias.

 **equilibrium**

**.sol file**

**newton\_par-damping\_step=1. print\_flag=3** 

**scan** v**IF=voltage\_1 value\_to= -0.1345E+01 print**\_step= 0.1345E+01 &&

**Defining the device structure – test1.sol file**

init\_step= 0.2689E+00 min\_step=1.e-5 max\_step=0.5

scan var=current\_1 value\_to= 0.2500E+03 print\_step= 0.2500E+03 &&

init\_step= 0.2500E+01 min\_step=1.e-5 max\_step= 0.2500E+02

The variable controls which electrode is biased as well as the type of bias which is applied

end

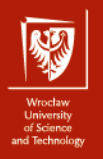

**MSM structure**

9

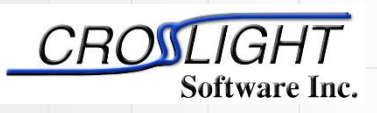

Simulation software by:

Crosslight Software Inc.

http://crosslight.com/

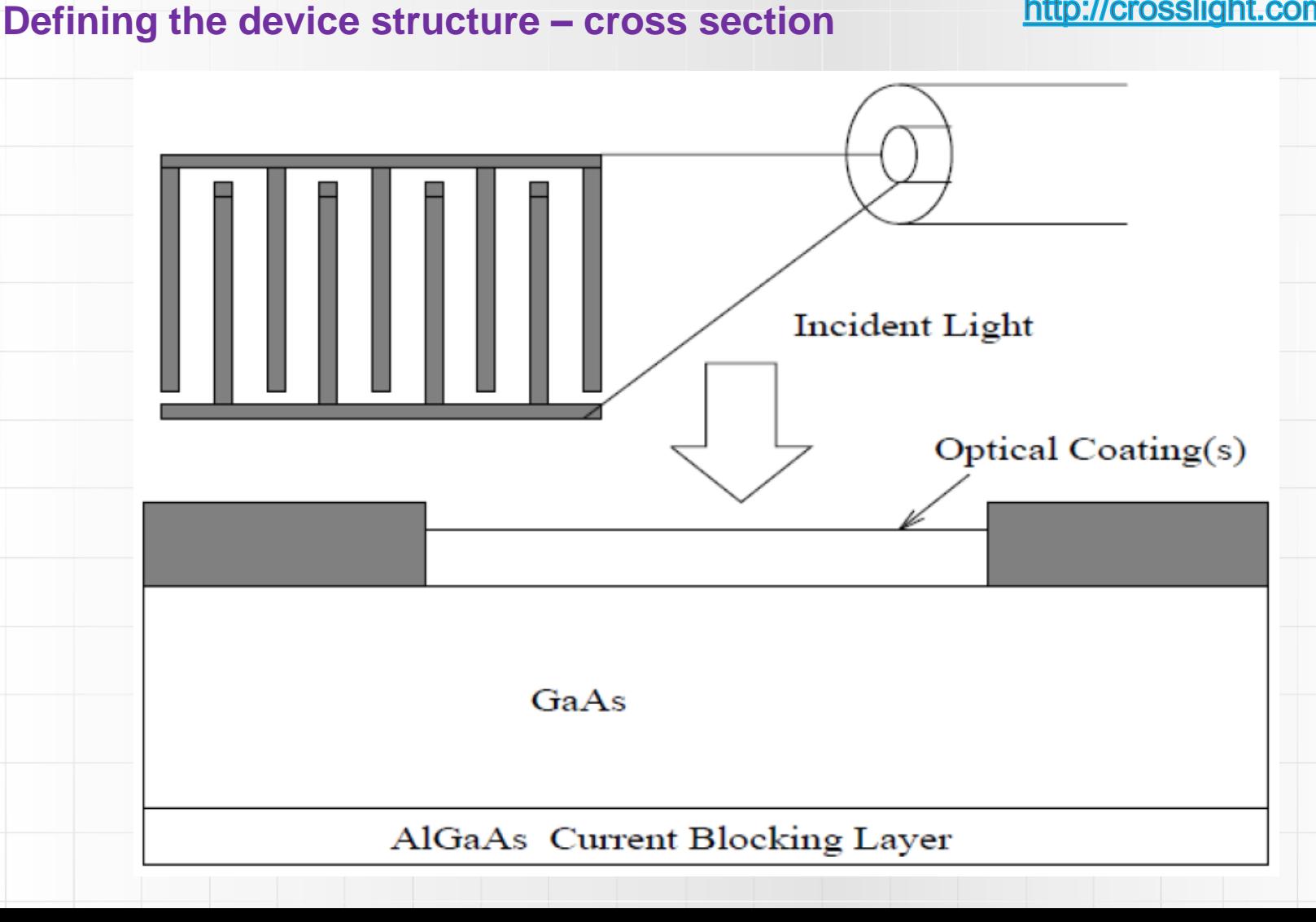

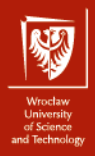

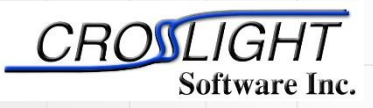

Crosslight Software Inc.

http://crosslight.com/

#### **MSM .layer file**

#### **Defining the device structure – msm.layer file**

```
begin_layer
\mathsf{S}column column =1 w=0.5 mesh num=4 r=0.8 &&
column column = 2 w=1.5 mesh num=19 r=-1.3 &&
xpoint_left=yes xpoint_right=yes
column column=3 w=0.5 mesh num=4 r=1.2 &&
xpoint_left=yes
\mathsf S$ The lower current blocking layer.
\leqlayer mater macro name=algaas var1=0.3 column num=1
layer_mater macro_name=algaas var1=0.3 column_num=2
layer_mater macro_name=algaas var1=0.3 column_num=3
layer d=0.15 n=4 r=1. &&
n doping1=1.e21 n doping2=1.e21 n doping3=1.e21 &&
xp2=1
\mathsf{S}$ The main part of the GaAs MSM.
$
layer mater macro name=gaas column num=1
layer mater macro name=gaas column num=2
layer mater macro name=gaas column num=3
layer d=0.5 n=8 r=0.8 &&
n doping1=1.e21 n doping2=1.e21 n doping3=1.e21 &&
xp1=1 xp2=1
$
$ These are the two electrodes.
$
top contact column num=1 from=0 to=0.5 contact num=1
top_contact_column_num=3 from=0 to=0.5 contact_num=2
\sim
```
**Define three columns so that extra mesh lines can be allocated near the electrodes. For AaPSYS simulation Schottky contacts require extra mesh lines so that the barrier height can be accurtely defined.**

end\_layer

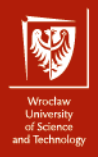

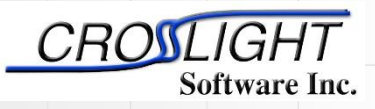

Crosslight Software Inc.

http://crosslight.com/

### **MSM .sol file – part I**

#### **Defining the device structure – msm.sol file**

```
$file:msm.sol
$***********
begin
load_mesh mesh_inf=msm.msh
\mathsf{S}$ Equilibrium solution.
$
newton par damping step=5. var tol=1.e-9 res tol=1.e-9 &&
equilibrium
\mathsf{S}$ Ramp up the DC bias to 5 volts.
\mathsf Snewton par damping step=1. var tol=1.e-4 res tol=1.e-4 &&
max iter=30 opt iter=15 stop iter=15 print flag=3
scan var=voltage 1 value to=-5. print step=5. &&
init step=0.2 min step=1.e-5 max step=1.0
$
$ Turn on the Gaussian optical pulse with
$ pulse width of 4 ps.
$
scan var num=2 2 variables=(time light) &&
value_to=50.D-12 print_step=50.D-12 &&
init step=1.D-14 min step=1.d-18 max step=1.D-12 &&
relation=gaussian gsn_dt=4.e-12
\mathsf{S}$ We wait some more time until the MSM settles down.
$
scan var=time value to=300.D-12 print step=300.D-12 &&
init step=1.D-12 min step=1.d-15 max step=10.D-12
```
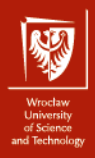

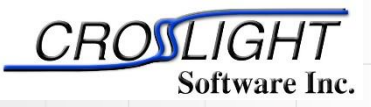

Crosslight Software Inc.

http://crosslight.com/

```
MSM .sol file – part II
$***********incident light\mathsf{S}$ Define the incident light here. The profile is used
$ to block out the light for the area under the metal electrodes.
\mathcal{S}light power incident power=3.29e7 wavelength=0.82 &&
profile=(0.5, 2.0, 0.01, 0.01)
\leq$ Put optical coatings on top of device, if you wish.
$ It may be used to optimize the optical interference inside
$ the MSM.
\mathsf{S}$optic_coating thickness=0.147 real_index=2.05 imag_index=0.
\mathcal{S}back reflection real refl=0. imag refl=0.
output sol_outf=msm.out
$ **************************
$ Define the barrier potential for the Schottky contacts.
\mathsf{S}contact type=schottky barrier=-0.83 num=1
contact type=schottky barrier=-0.83 num=2
\mathsf{S}$ Include the doping and material description generated
$ by msm.layer.
\mathsf{S}include file=msm.doping
include file=msm.mater
\mathsf{S}\leq$ Be sure to define the absorption for the GaAs layer. Otherwise
$ there will be no response from the detector
$
absorption value=1.1e6 mater=2
$
```
end

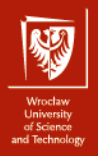

# **End of Introduction part II**